## <中学部期末確認テスト 受験の手引き>

西大和学園カリフォルニア校 中学部

期末確認テストが公平に実施され、皆さんの実力が十分に発揮されるように下記の点に気を 付けて受験してください。

※中間確認テストとの方法の違い

・問題用紙と解答用紙を封筒に入れ、厳封して保護者の方にお渡しします。

(日本で受験する場合は保護者の方のメールアドレスに、前日までに試験一式をお送りし ます。すべて印刷をしてもらった上で保管をしておいてもらってください。印刷に関して トラブルがあった場合、教科の先生か当日の監督の先生に相談してください。)

問題用紙・解答用紙の受け渡し日 29(月)13:00-16:00 / 30日(火)9:00-16:00

・【重要】試験終了直後に、解答用紙を写真またはPDFにしたものをGoogle Classroom に提出します。

7月1日(水)(日本の7月2日) 7月2日(木)(日本の7月3日)

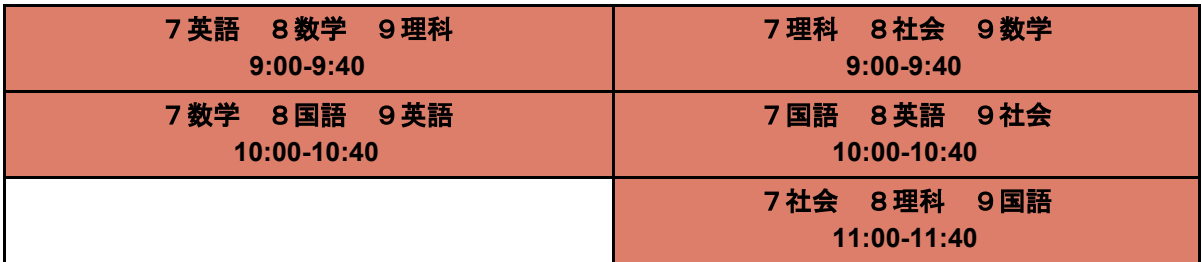

- 1 試験手順
	- 試験開始時間の20分前・・・コンピュータのバッテリー状況、wifi、更新の必要がな いかなどを確かめ、机上に教科の解答用紙と筆記具を準備する。
	- 10分前・・・ZOOM開始。Google Classroom【期末確認テスト】トピック内の各教 科の投稿からZOOMに入室する。保護者の方から封筒を預かる。(まだ開封しな い)
	- 3分前・・・ZOOM監督者の合図により、問題・解答用紙を開封して教科の問題用紙 と解答用紙を取り出す。
	- 各試験終了後 解答用紙のPDFまたは写真を撮り、提出作業を行う。
	- 全試験終了後
		- ・解答用紙は封筒に保管し、答案返却後は家庭で保管してください。
		- ・問題用紙も封筒に保管し、答案返却後は再度封筒に入れて次回来校時学校に返却し てください。

2ページ目に続きます。

2 トラブルや質問時の対応

・試験開始に遅れてしまった・・・遅れても入室して試験を受けること。遅刻の理由によっ ては、すべての試験終了後にその分を延長する。

・ZOOMと接続が切れてしまった・・・Classroomのリンクより再入室する。ZOOMに入れ なかった時間を監督が測っておくので、すべての試験終了後にその分を延長する。

・どうしてもZOOMに戻れない時は、必ず保護者の方にそのことを伝え、試験を継続する。 試験終了時刻後に、ZOOMのトラブル分の時間を延長して試験を終了する。但し、次のテス トに間に合うように環境を整え、トラブルによる延長時間を必ずメールで連絡すること。

・質問がある時は、挙手をするか、質問ボタンで監督に知らせ、チャット機能は用いない。

3 試験が無効になる行為

・試験中にインターネットや教科書、参考書などを見る行為をした場合

・故意にZOOMの接続を切った場合

・西大和学園カリフォル二ア校の試験問題を複製し、家庭教師や塾などの外部に渡すなどし た場合

## ・試験終了後に解答の修正をしている疑いが持たれる場合

## 保護者の方へ

・今回の期末確認テストの実施に関し、ご来校にて試験問題のピックアップと保管をお願い することになり、お手数をおかけいたします。DLにより、通常の試験実施とは環境が異な りますが、教員一同公平でお子さまが実力を発揮できるようなテストの実施に努めます。

以下にご署名の上、ご来校当日にNICCでご提出をお願いいたします。(当日印刷したもの をNICCに準備いたしますので、ご家庭で印刷していただく必要はございません。帰国され ている場合、ご芳名をタイプしたものをメールでご返信ください。)

ーーーーーーーーーーーーーー切り取り線ーーーーーーーーーーーーーーーーーーーーーー

西大和学園カリフォルニア校宛

・問題用紙、解答用紙が厳封された封筒を受け取りました。

(帰国の場合、メールで受け取りました)

・この封筒は開封せず、テスト当日に受検者に手渡します。

(帰国の場合、各用紙は事前に印刷し、テスト直前に受検者に手渡します)

・各試験終了後20分以内に解答を提出することに同意します。

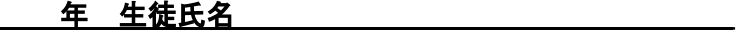

**保護者ご芳名** \_\_\_\_\_\_\_\_\_\_\_\_\_\_\_\_\_\_\_\_\_\_\_\_\_\_\_\_\_\_\_\_\_\_\_ 日付 2020年 月 日